## 【入學奬學金申請系統】─學生操作手冊

1.請至本校「入學獎學金申請系統」(網址:https://acadmis.nkust.edu.tw/Account/Login),輸入帳號(學號)、密碼(同 校務系統密碼)進行登入。

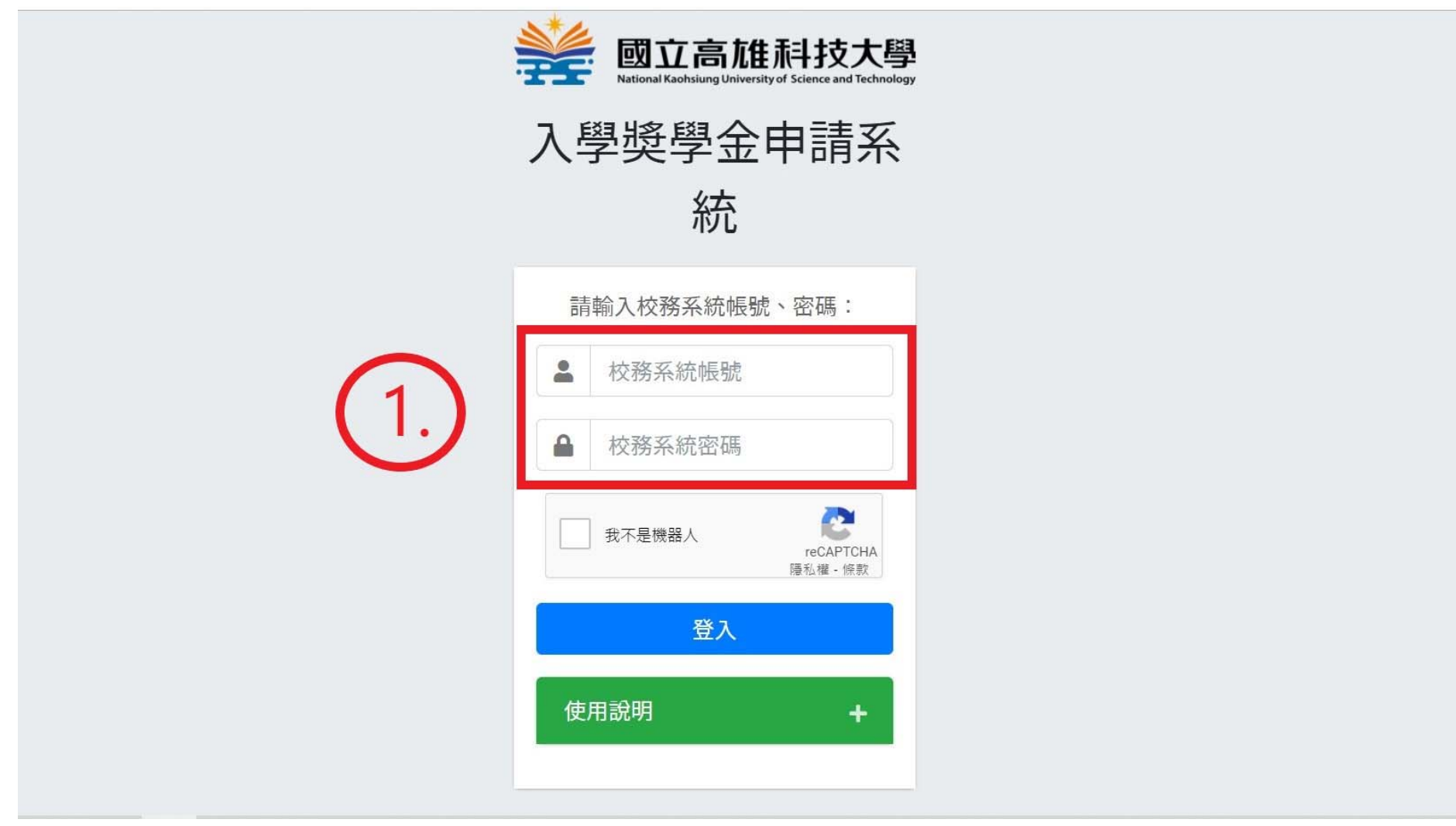

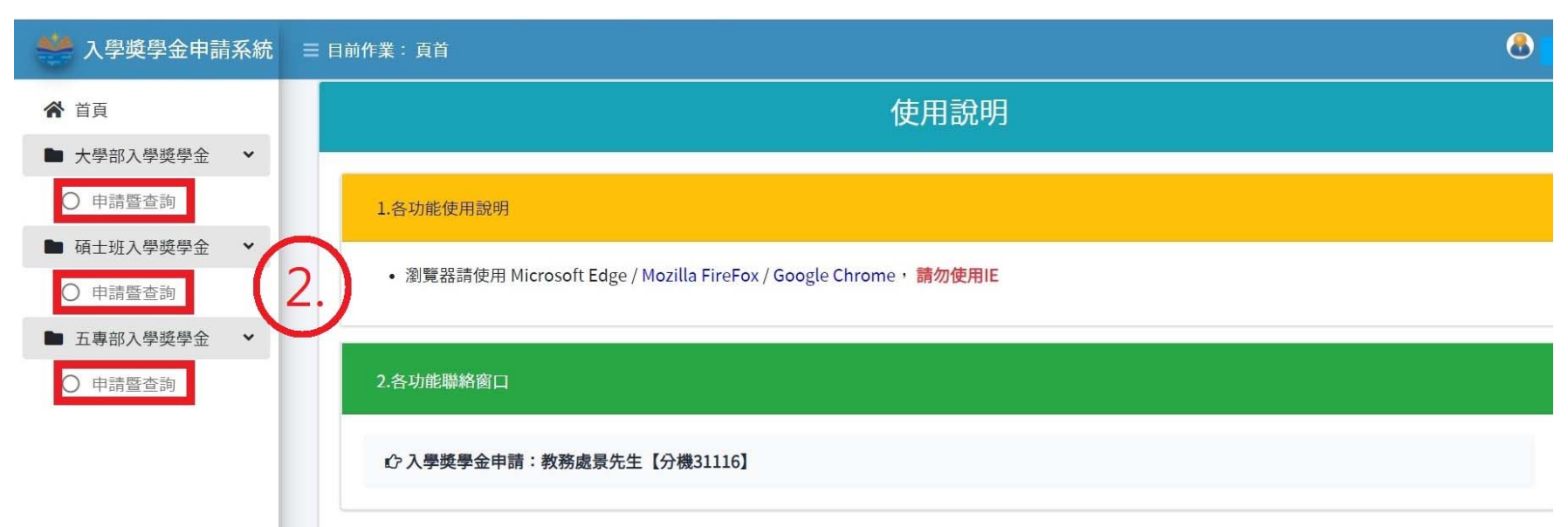

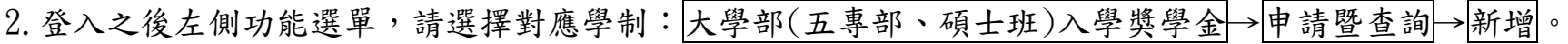

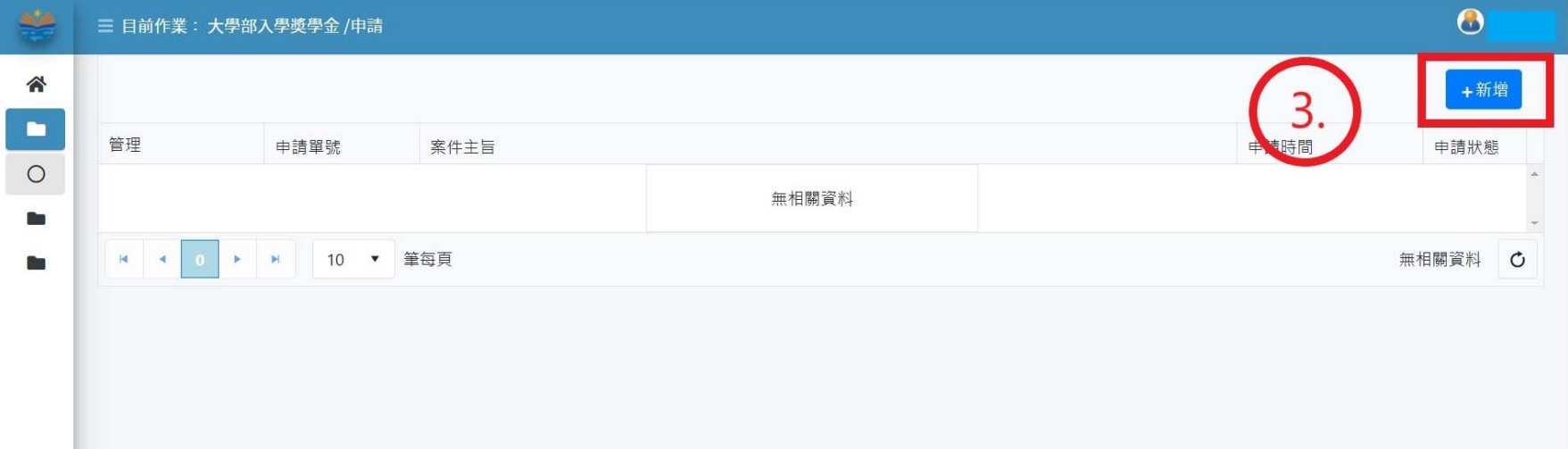

3.依序填寫申請資料→報考類別或群組→入學管道→銀行/郵局名稱→帳號→帳號戶名→統測成績或學測成績

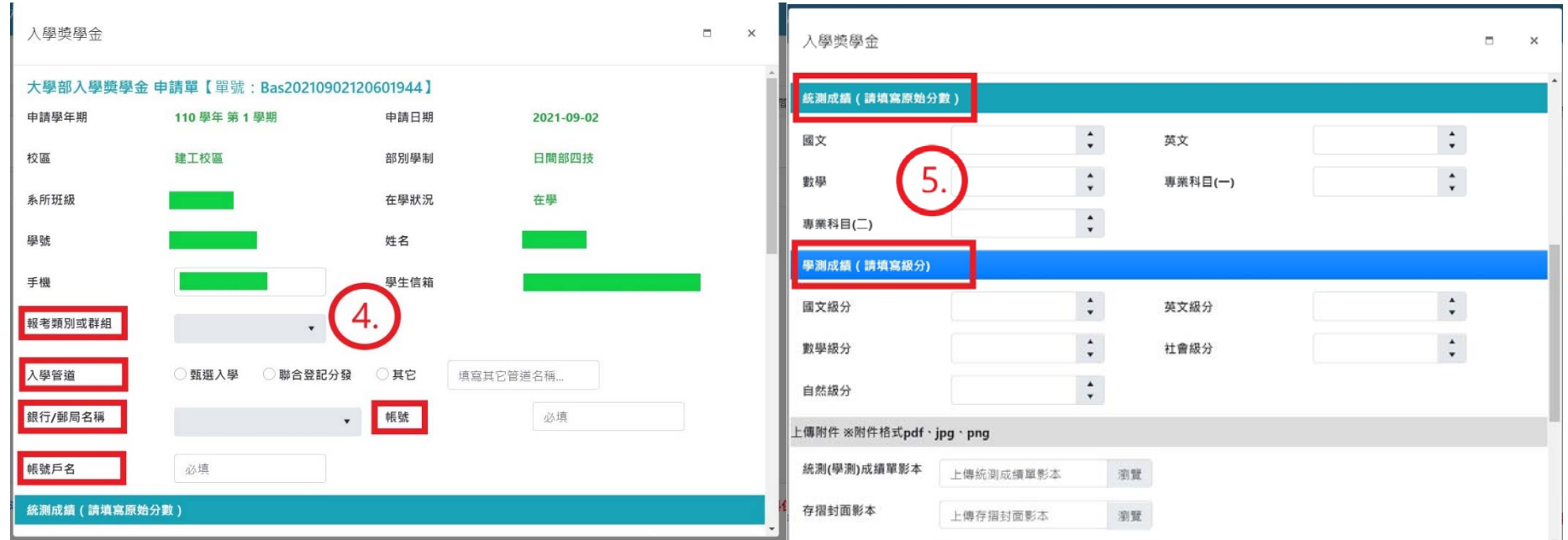

4. 上傳證明文件電子檔,按下儲存→送出申請,即完成線上申請作業。

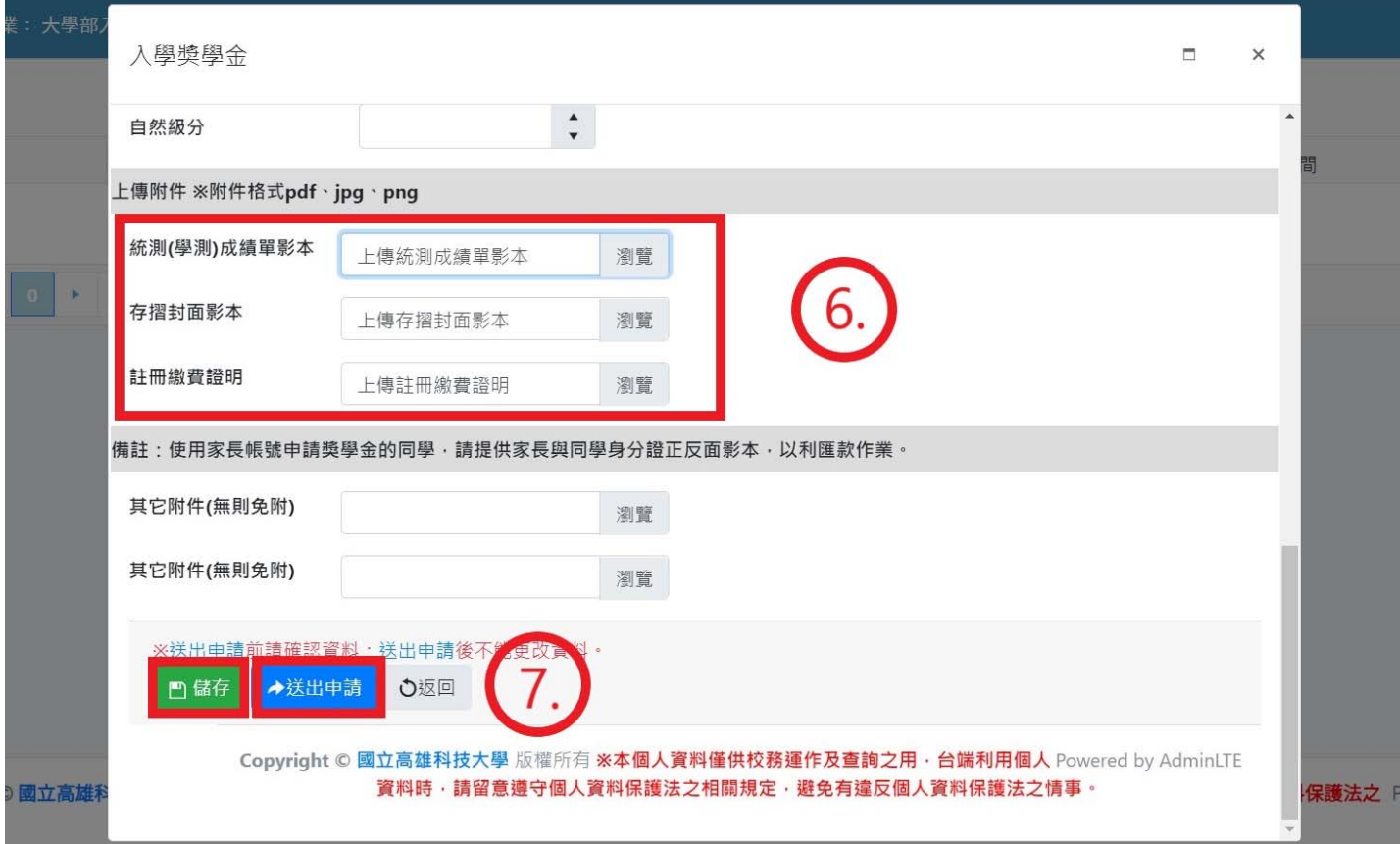